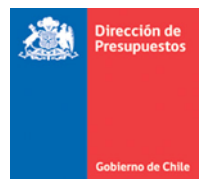

# **SGDTE - Devengo de DTE con impuesto específico de combustibles (IEC)**

### **Materia** : Describe mejora en el registro de facturas con IEC

#### **Fecha** : Diciembre 2023

El Impuesto Específico al Diesel tiene dos componentes: uno específico (IEF) y otro variable (IEV). A fines del año 2021 el componente variable del Impuesto Específico al Diesel tuvo una disminución mayor que el componente base, resultando que la aplicación del impuesto puede ser negativa.

Frente a eso el SII instruyó a los contribuyentes: "Cuando el monto del impuesto específico sea negativo, se debe indicar en el campo "Valor del Impuesto o Retención" el valor "1", es decir, un peso", en atención a que el formato del XML en el campo "MontoImp" donde se deben informar los impuestos aplicados, no admite números negativos.

La situación anterior había imposibilitado, que desde SGDTE se pudiera devengar de forma correcta las facturas que poseían un impuesto específico negativo.

La siguiente mantención permite que ahora se puedan devengar desde SGDTE las facturas que aplican Impuesto Específico de Combustible, incluso cuando éste sea negativo.

En esta guía se explica:

- Problema en la emisión de DTE con impuesto específico de combustibles, y la causa por la cual no se podían devengar desde SGDTE.
- Mantención en SGDTE que permite su devengo

## **Problema en la emisión de DTE con impuesto específico de combustibles**

Los proveedores han debido emitir facturas cuya sumatoria de subtotales es inconsistente con el monto total, cuando el IEC resulta negativo. En subsidio, indican el detalle del impuesto en campos adicionales del XML que tienen carácter informativo (Caso 1); mientras que otros informan el monto del impuesto negativo en la glosa, pero en los subtotales el monto del impuesto lo informan como "1" (Caso 2).

#### **Caso 1 DTE informa en sección informativa (glosa) el detalle del impuesto de combustibles**

Para promover la carga automática de devengos de DTE en SIGFE, en SGDTE se utilizan los campos de los montos que conforman el monto total, básicamente:

Monto neto + Monto exento+ IVA + Impuestos Específicos cuya sumatoria debe coincidir con el campo Monto Total.

Con la incorporación del cambio instruido por el SII, la sumatoria de los montos provocaron una diferencia con el monto total indicado en el documento, por ejemplo, la factura N°13128702 contiene:

**BASE AFECTA IEV** IE F IVA (19%) **TO TAL** 542.484  $$-.77.728$  $$64.171$  $$ 103.073$  $\mathbf{s}$ 632.000 Para este caso SGDTE al reemplazar el impuesto específico por \$1, devengaba \$542.484 + \$1 + \$103.073 = **\$645.558** y no **\$632.000** como presenta el Monto Total de la factura.

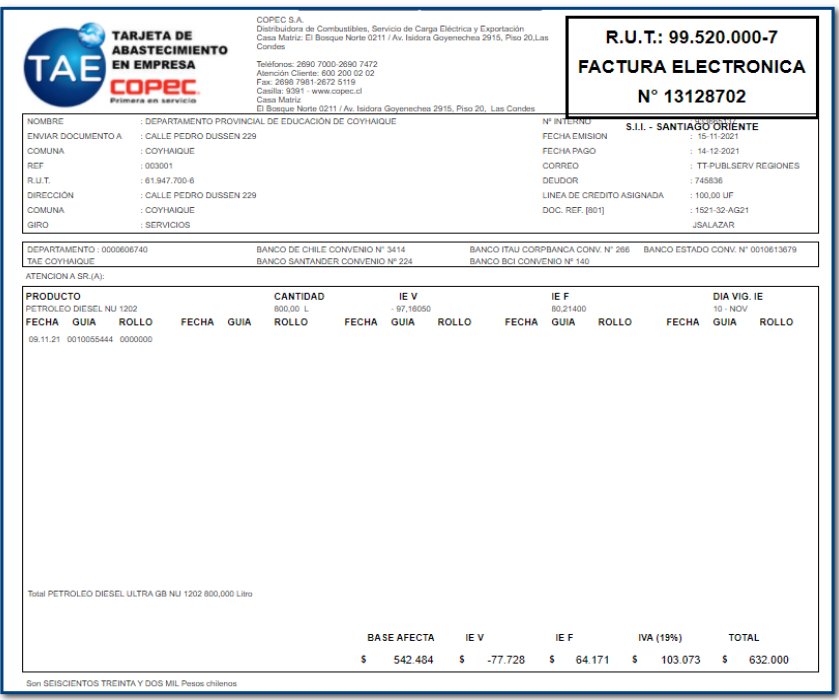

#### **Caso 2 DTE informa en sección informativa (glosa) monto del impuesto, sin detalle**

Para este caso SGDTE devengaba \$799.913 + \$1 + \$151.983 **= \$951.897**, consistente con los subtotales presentados en la factura y no **\$922.545** como presenta el Monto Total de esa misma factura N°50509.

Lo anterior, dado que el emisor informó en la glosa que debía aplicarse un impuesto específico diesel negativo por 29.351.- y no de \$1 como se informa en los subtotales.

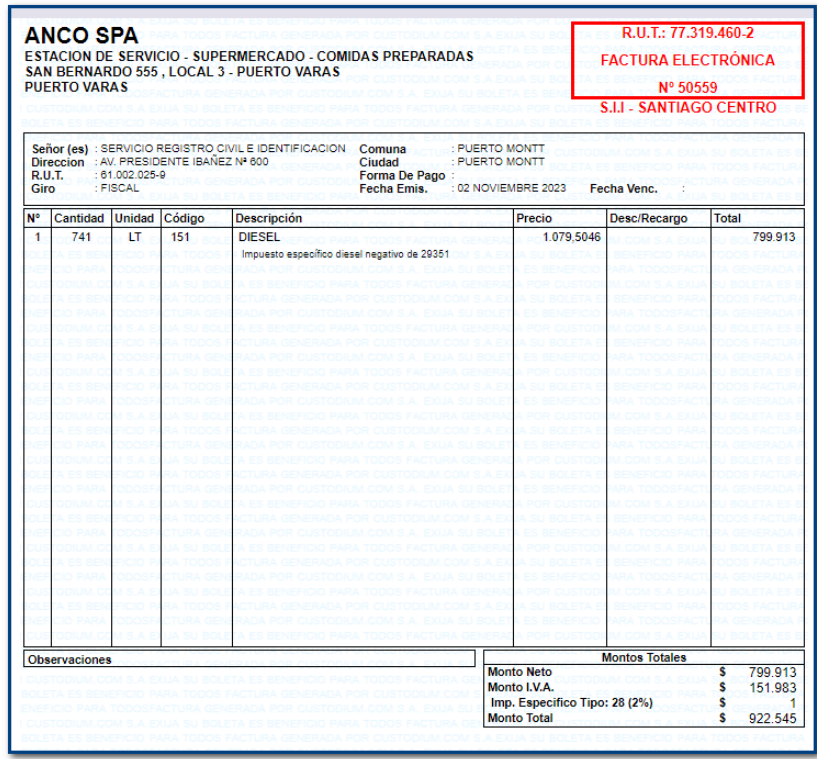

# **Mantención en SGDTE que permite su devengo**

La mantención aplicada en SGDTE permite registrar de forma correcta el devengo transmitido desde SGDTE a SIGFE aun cuando contenga IEC negativo.

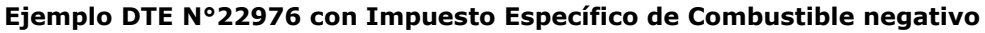

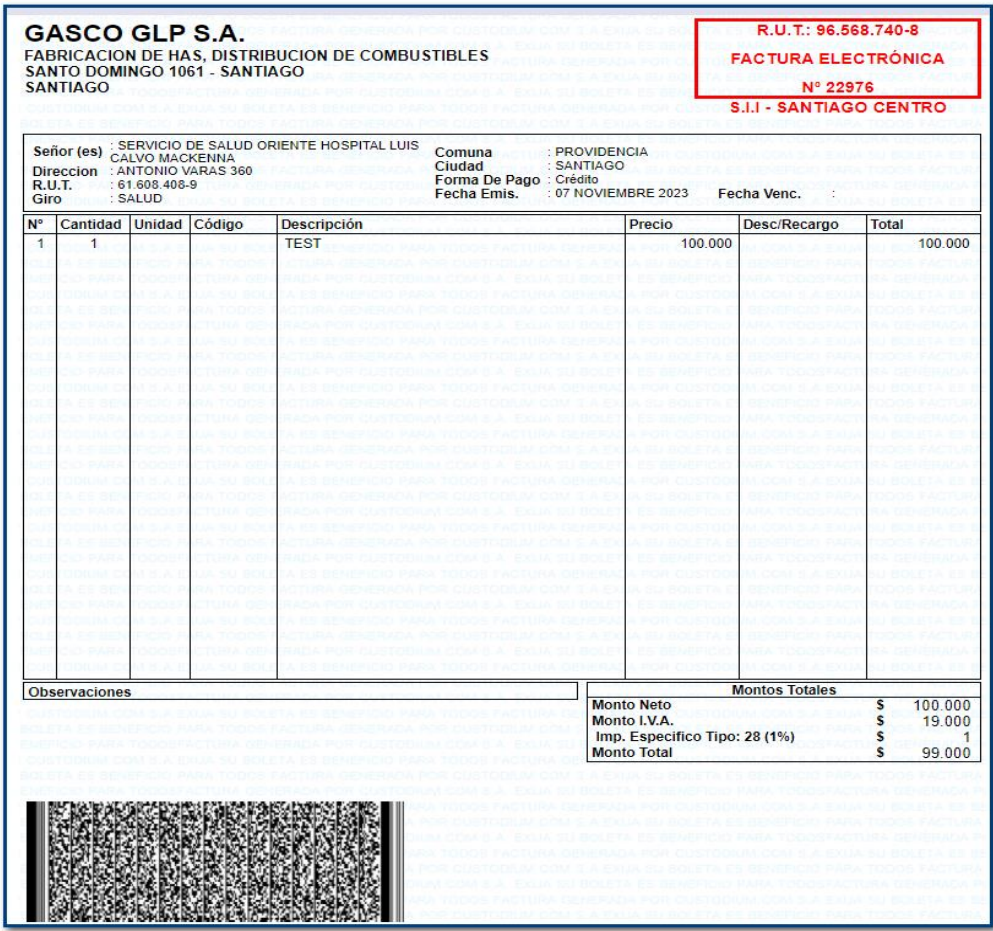

En el DTE N°22976 vemos que el monto total no es igual a la sumatoria del Monto Neto, IVA e IEC.

El formato XML presenta un monto total \$99.000, cuya composición se determina de la suma de: Monto Neto de \$100.000, Monto del impuesto Iva \$19.000 y Monto del Impuesto específico \$1. De la inconsistencia anterior se desprende que contiene un IEC negativo y no de \$1.

Por lo tanto, para que la factura sea devengada, SGDTE determinará que el monto del impuesto específico de combustible es \$-20.000.

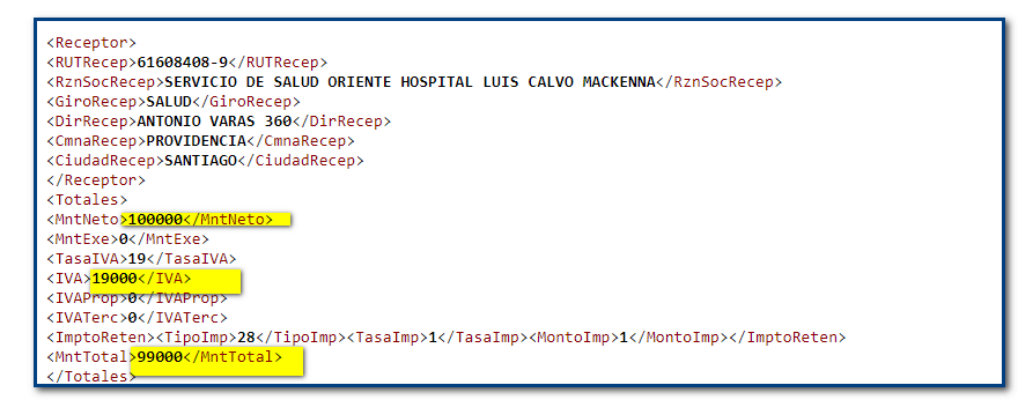

# **Registro de devengos en SIGFE**

### **El cálculo correcto del IEC es realizado automáticamente por SGDTE, por lo que el usuario debe devengarlo de igual forma que el resto de las facturas.**

En SIGFE el devengo desde SGDTE de la factura N°22976 se registra de la siguiente forma:

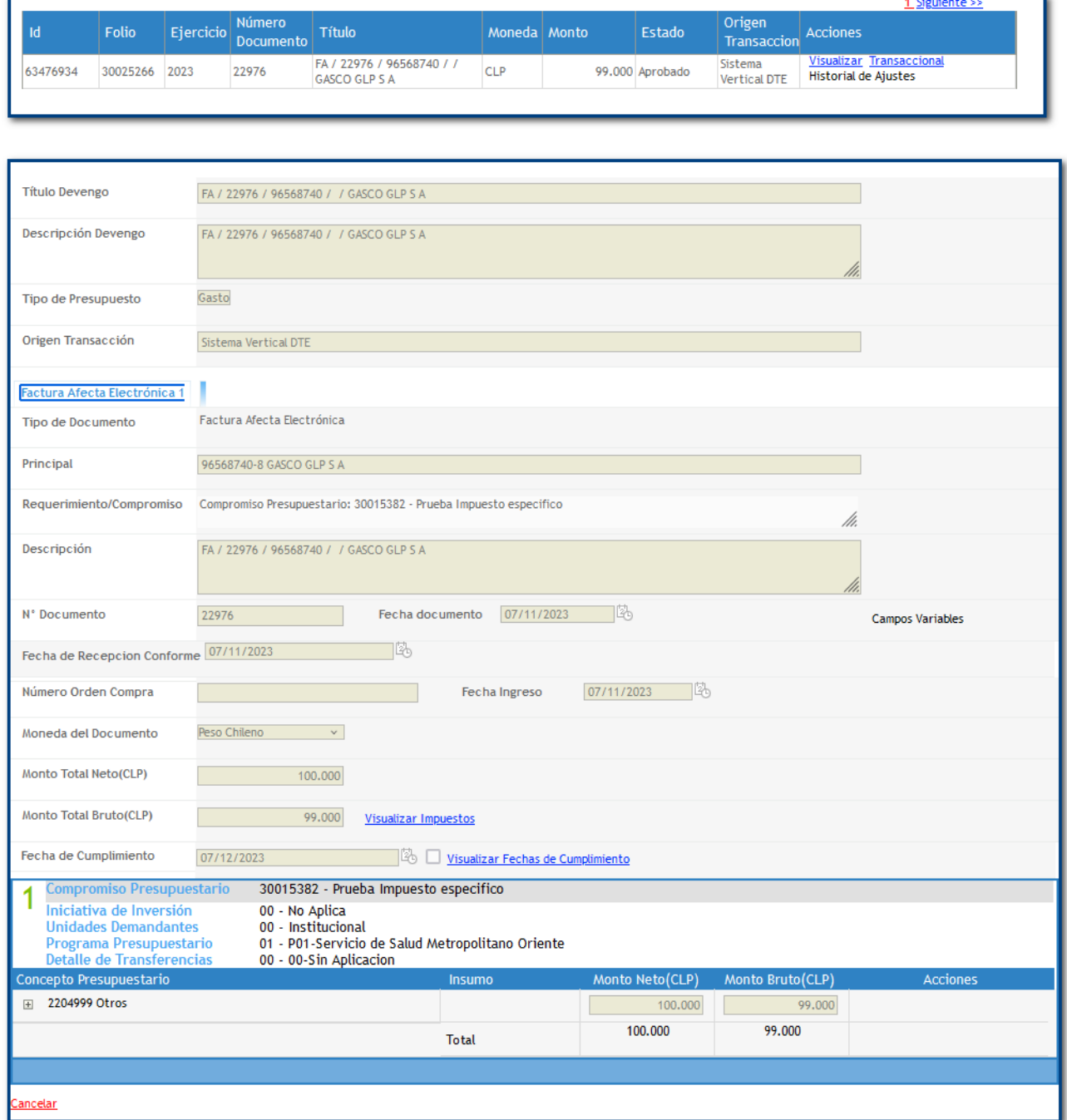

En link Visualizar Impuestos se podrá visualizar el detalle de los impuestos aplicados:

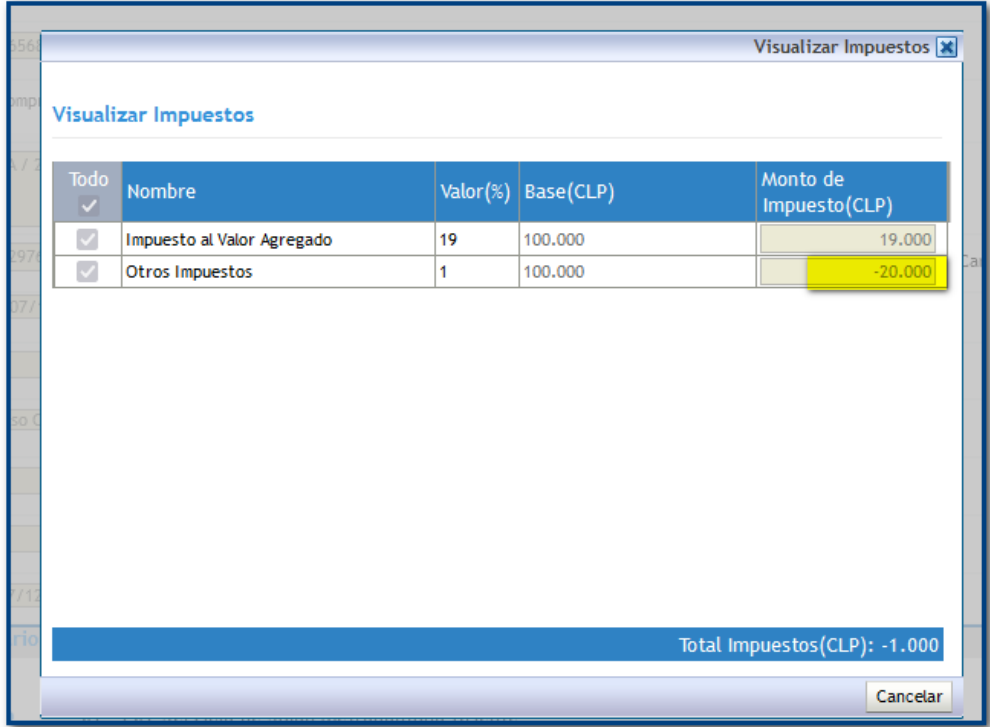

El registro contable de la factura N°22976, para una institución que requiere contabilizar el IVA es:

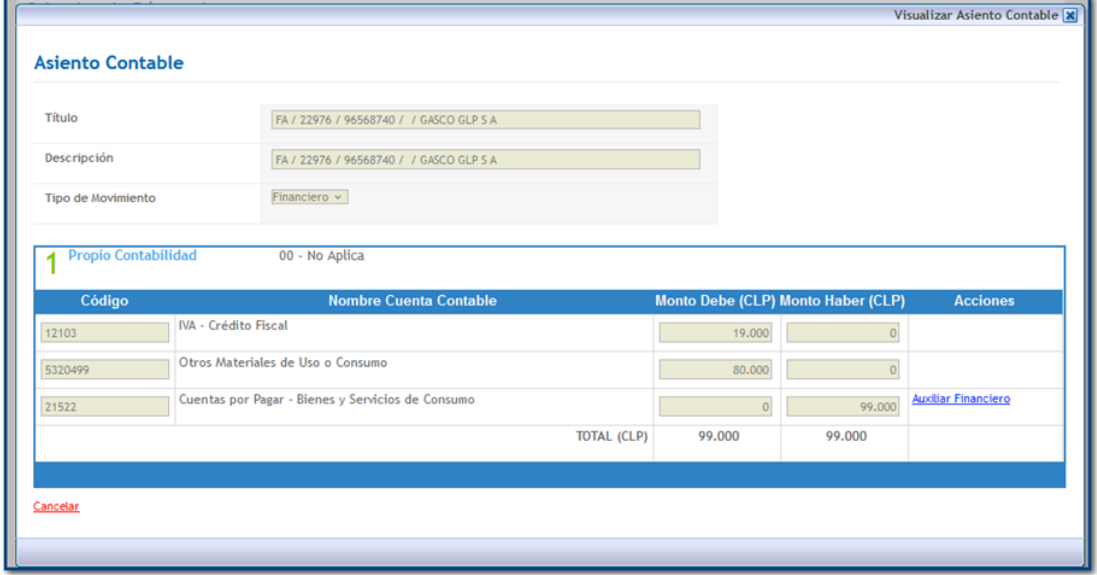

En este caso, en la cuenta 12103 IVA Crédito Fiscal se registra el monto del Impuesto al Valor Agregado indicado en Visualizar Impuestos del devengo. El monto correspondiente a "Otros Impuestos" se suma (o resta) a la contracuenta contable (en este ejemplo, cuenta 5320499 Otros Materiales de Uso o Consumo)

Para las instituciones que no requieran contabilizar IVA, el Monto Toltal del DTE se registra en la contracuenta de activo o patrimonial respectiva.